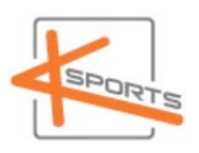

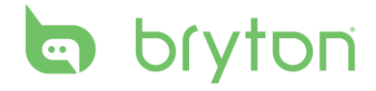

#### **Bryton Rider 20**

#### **Οn/Οff οπίςθιου φωτιςμοφ**

Παρατεταμζνο πάτθμα **DOWN (**▼**) ή UP (**▲**)** για **on/off** του οπίςκιου φωτιςμοφ

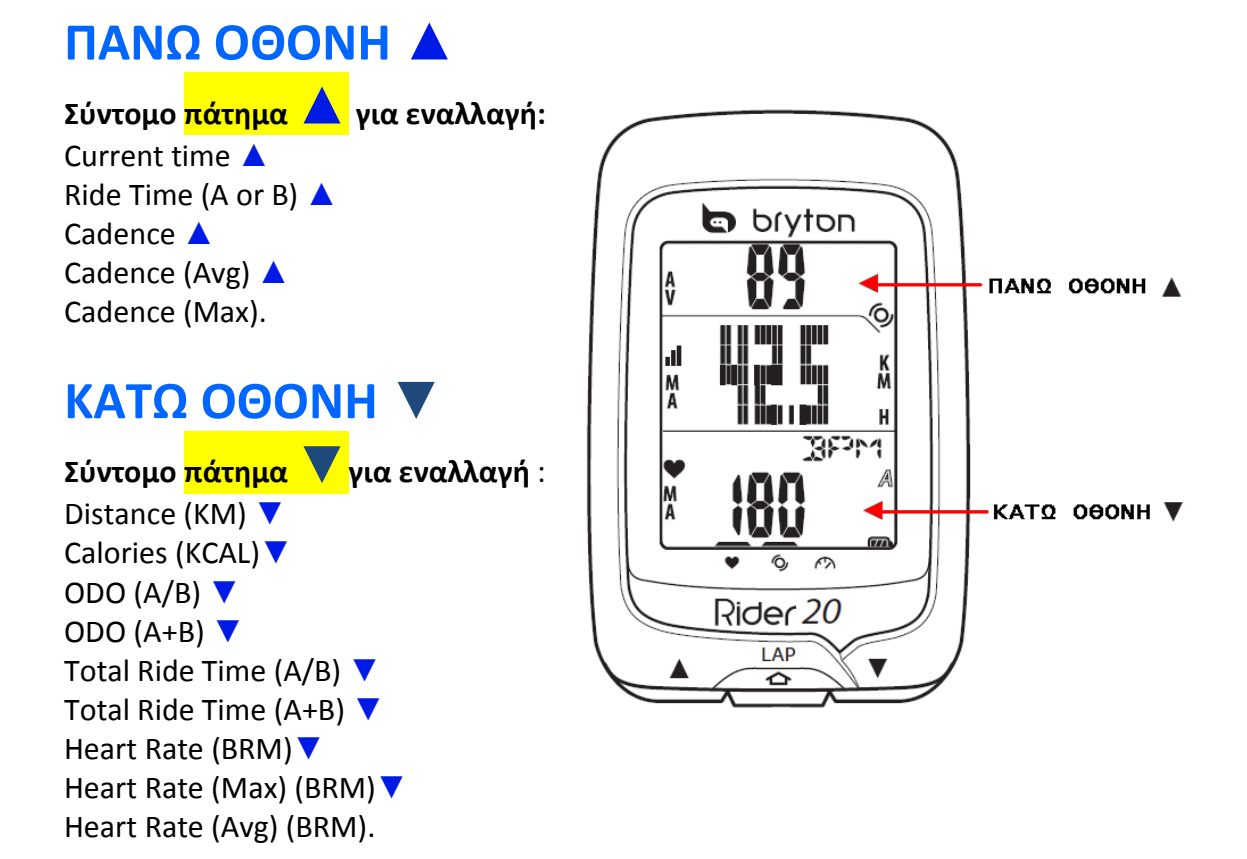

**ημείωςη: Σα δεδομζνα ODO (A/B), ODO (A+B), Total Ride Time (A/B), και Total Ride Time** (A+B) θα εμφανιστούν μετά την ολοκλήρωση της προπόνησης/βόλτας.

#### **Reset Rider 20 (ταυτόχρονα ▼/LAP/▲)**

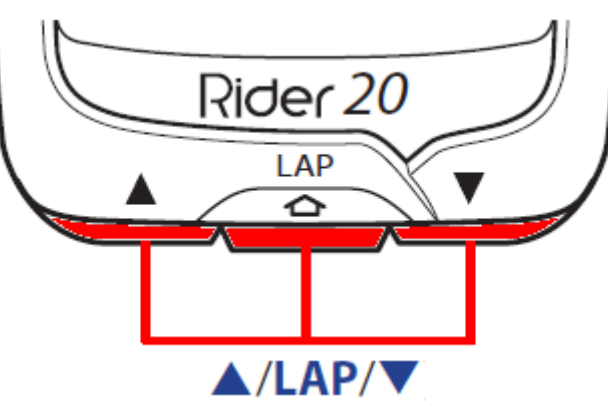

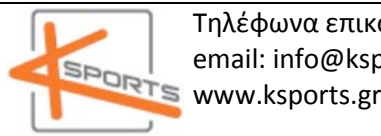

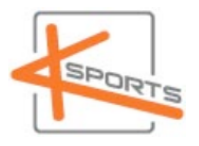

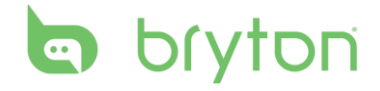

### **On/Off Rider 20**

### **On**

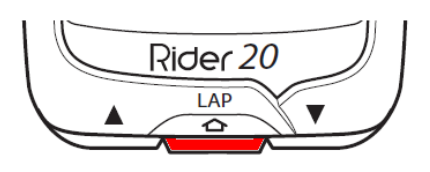

Σύντομο πάτημα LAP.

### **Off**

**Για να κλείζει ηο Rider 20:**

1. Σύντομο **πάτημα LAP** για εισαγωγή στο Menu.

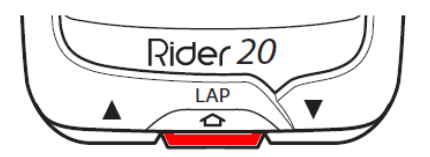

2. Σύντομο <mark>πάτημα ▼ / ▲</mark> στο μενού για εύρεση του "ΟFF( <u>Φ</u>ΦFF )".

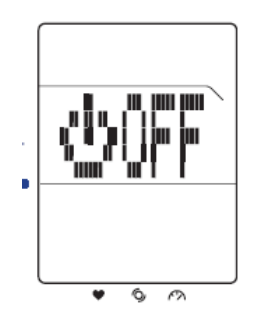

3. Σύντομο **πάτημα LAP** για να κλείσει η συσκευή.

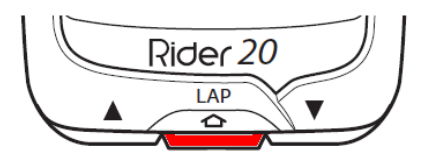

**ημείωςη: Αν η ςυςκευή Rider 20 παραμείνει ςε αδράνεια για 10 λεπτά, θα απενεργοποιηθεί αυτόματα.**

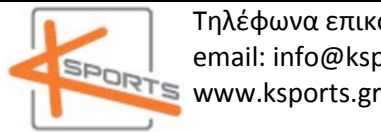

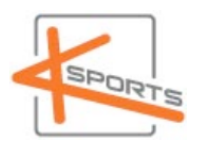

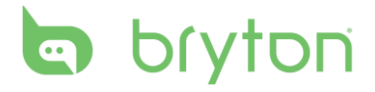

## **Αρχικές Ρυθμίσεις**

Εφόσον η συσκευή είναι ΟΝ,

- σύντομο <mark>πάτημα LAP</mark> για μεταφορά στο μενού
- με τθν βοικεια **▼/▲** βρίςκουμε το **SET** :

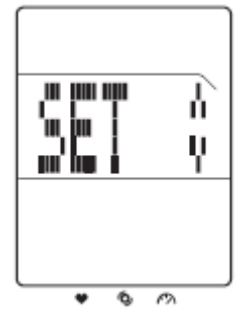

- σύντομο <mark>πάτημα LAP</mark> για να μπούμε στις επιλογές του SET.
- με τθν βοικεια **▼/▲** βρίςκουμε το **OTHERS**:

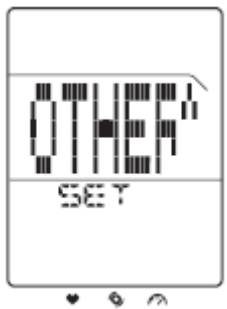

- σύντομο <mark>πάτημα LAP</mark> για να μπούμε στις επιλογές του OTHERS.
- με τθν βοικεια **▼/▲** βρίςκουμε το **PROFILE**
- 
- με τθν βοικεια **▼/▲** επιλζγουμε **KM,KG** και πατάμε **LAP.**
- με τθν βοικεια **▼/▲** επιλζγουμε **SEX <sup>M</sup> (Male) <sup>ή</sup><sup>F</sup> (female)** και πατάμε **LAP.**
- 
- με την βοήθεια <sup>▼</sup>/▲ ορίζουμε την ηλικία και πατάμε LAP.
	- με την βοήθεια <sup>γ</sup>/▲ ορίζουμε το ύψος (σε cm) και πατάμε **LAP.**
- με την βοήθεια ₹ /▲ ορίζουμε βάρος(σε Kg) και <mark>πατάμε</mark> **LAP.**

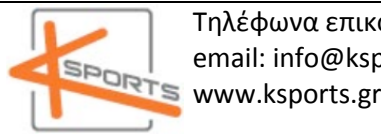

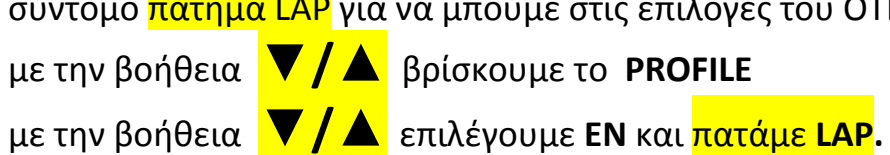

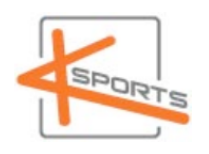

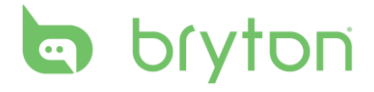

- **•** με την βοήθεια ▼ /▲ ορίζουμε την MAX HR (Maximum Heart Rate) και πατάμε **LAP.**
- Αυτόματα στην οθόνη εμφανίζεται το μήνυμα **FIND GPS :**

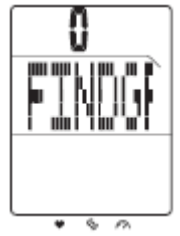

Όταν ολοκληρωθεί η εύρεση του GPS στη συνέχεια :

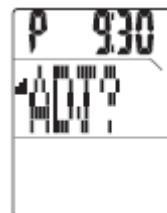

**με την βοήθεια ∇ / ▲** ορίζουμε την ώρα και <mark>πατάμε LAP</mark>.

με τθν βοικεια **▼/▲** ορίηουμε τα λεπτά και πατάμε **LAP.**

Εμφανίζεται η επιλογή για τη μορφή της ώρας (24 ή 12):

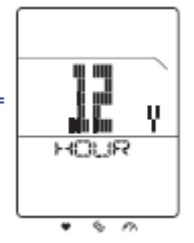

**με την βοήθεια Σ/ ▲** ορίζουμε τη μορφή της ώρας (24 ή 12)και πατάμε **LAP.**

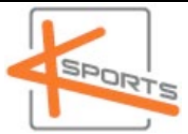

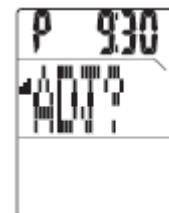

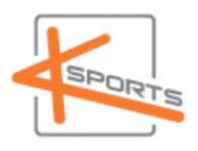

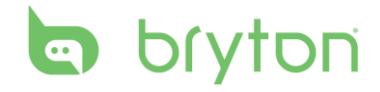

# Σύνδεση Αισθητήρων

Τα είδη αισθητήρων:

- 1. Αισθητήρας Heart Rate (HR)
- 2. Αισθητήρας Cadence (CAD)
- 3. Αισθητήρας Ταχύτητας (SPD)
- 4. Αισθητήρας Dual (Ταχύτητας+Cadence) (DUAL)
- 1. σύντομο <mark>πάτημα LAP</mark> για μεταφορά στο μενού
- 2. με τθν βοικεια **▼/▲** βρίςκουμε το **SET**

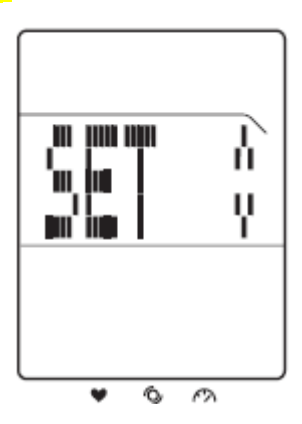

2. με την βοήθεια ▼ /▲ βρίσκουμε το LINK.

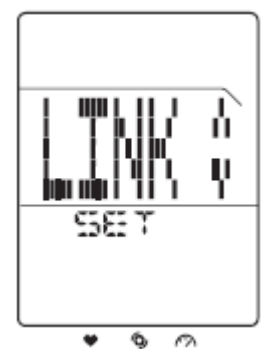

3. σύντομο <mark>πάτημα LAP</mark> για να ξεκινήσει η ανίχνευση των διαθέσιμων αισθητήρων.

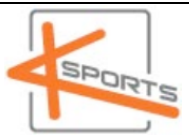

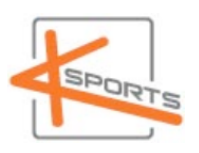

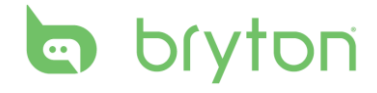

### Παράδειγμα ρύθμισης αισθητήρα Cadence

1. Πηγαίνουμε στο MENU->SET->LINK->CAD

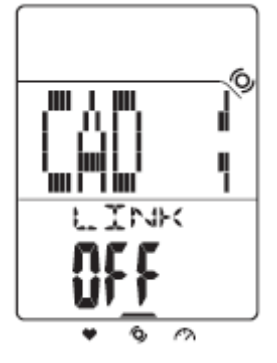

2. σύντομο <mark>πάτημα LAP</mark>

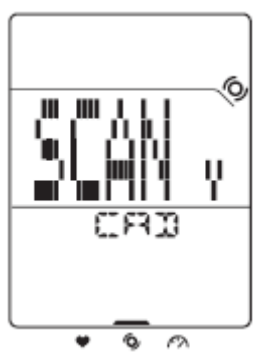

- 3. σύντομο <mark>πάτημα LAP</mark> για να ξεκινήσει η ανίχνευση.
- 3α) Αν δεν βρεθεί ο αισθητήρας θα έχουμε την παρακάτω εικόνα:

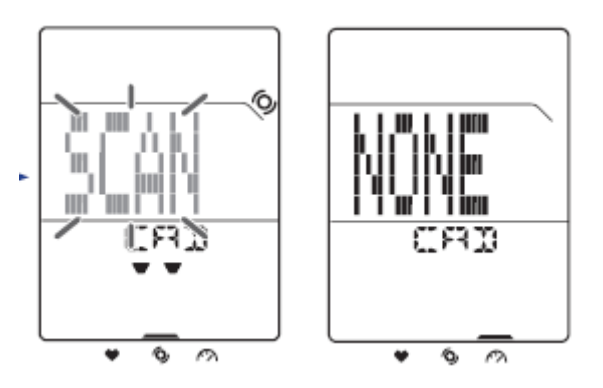

3β) Αν βρεθεί ο αισθητήρας θα έχουμε την παρακάτω εικόνα:

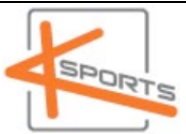

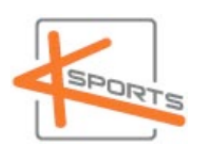

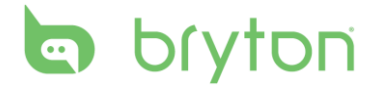

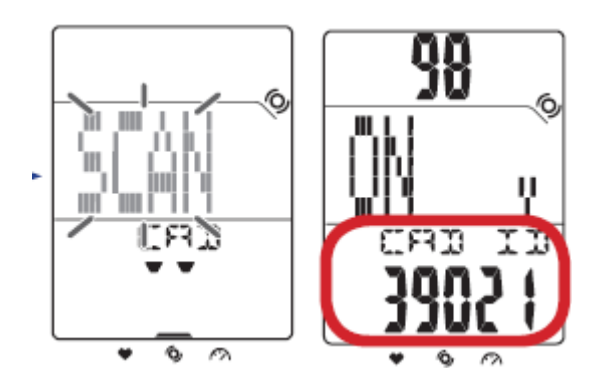

**ΣΗΜΕΙΩΣΗ**: Βεβαιωθείτε ότι τα "5 ψηφία" (CAD ID 39021) που εμφανίζονται στην οθόνη ταιριάζουν με τα τελευταία 5 ψηφία του αριθμού ταυτότητας του αισθητήρα.

Με τον ίδιο τρόπο συνδέουμε τους υπόλοιπους αισθητήρες.

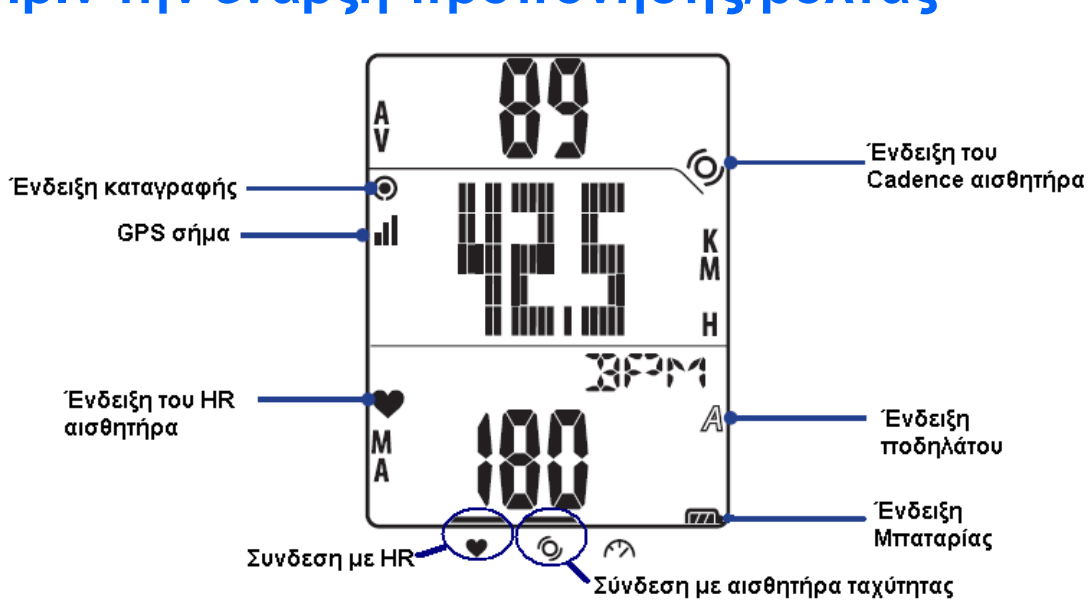

### **Πριν την έναρξη προπόνησης/βόλτας**

#### Ελέγχουμε

1.ένδειξη μπαταρίας 2.ένδειξη HR αισθητήρα 3.ένδειξη CAD αισθητήρα 4.GPS σήμα

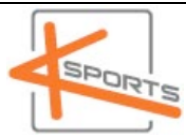

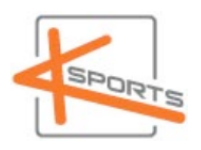

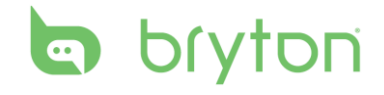

# **Έναρξη Προπόνησης / Βόλτας**

1. Σύντομο **πάτημα LAP** για εισαγωγή στο Menu

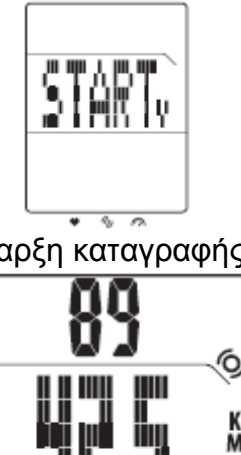

H

**BEPM** 

М

2. Σύντομο <mark>πάτημα LAP</mark> για έναρξη καταγραφής

Όταν έχουμε καταγραφή εμφανίζεται η ένδειξη καταγραφής

A<br>V

o

 $\odot$ 

στην οθόνη

4. Για παύση της καταγραφής παρατεταμένο πάτημα LAP.

5. Για εκκίνηση ενώ βρισκόμαστε σε παύση με την βοήθεια  $\blacktriangledown/\blacktriangle$ 

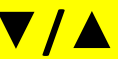

βρίσκουμε το CONTINUE και πατάμε LAP

6. Για τον τερματισμό της προπόνησης/βόλτας <mark>παρατεταμένο πάτημα LAP</mark> με

την βοήθεια ₹ /▲ βρίσκουμε το STOP και <mark>πατάμε LAP</mark>. Παρατηρούμε ότι η ένδειξη καταγραφής

#### $\boldsymbol{\Theta}$

στην οθόνη δεν υπάρχει.

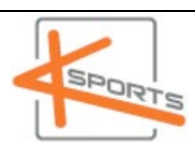

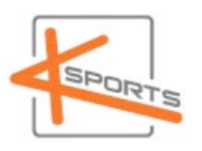

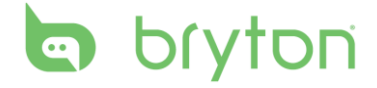

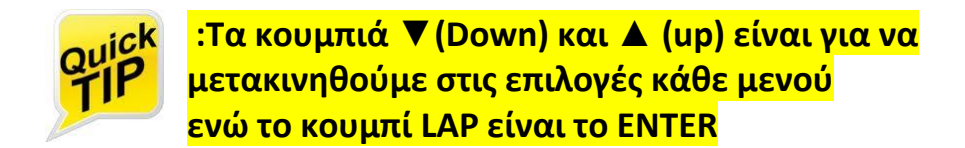

Ας δούμε μερικά παραδείγματα οθόνης και τι συμπεραίνουμε :

**Παράδειγμα 1<sup>ο</sup>**

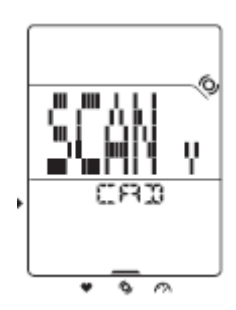

Βρισκόμαστε στο υπομενού CAD και έχουμε την επιλογή SCAN Αν πατήσουμε LAP θα ξεκινήσει η ανίχνευση του αισθητήρα cadence Αν πατήσουμε ▼ ή ▲ θα εμφανιστεί η οθόνη

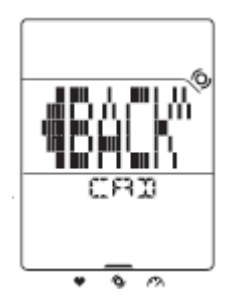

και αν πατήσουμε θα επιστρέψουμε στο CAD

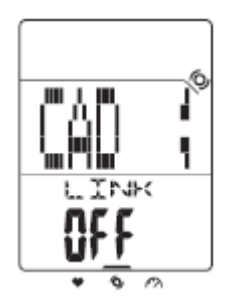

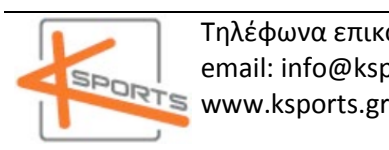

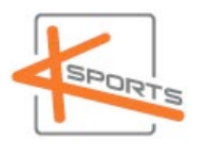

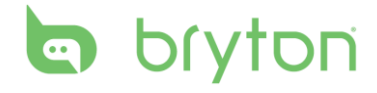

#### **Παράδειγμα 2<sup>ο</sup>**

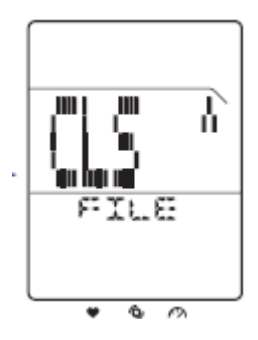

Βρισκόμαστε στο υπομενού FILE και έχουμε την επιλογή CLS( Clear Storage – Διαγραφή δεδομένων) Αν <mark>πατήσουμε σύντομο LAP</mark> θα εμφανιστεί η οθόνη

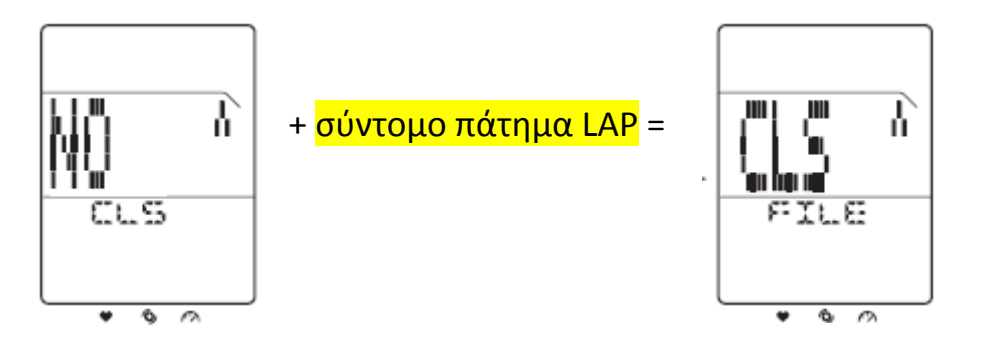

Αν πατήσουμε σύντομοLAP τότε δεν θα ολοκληρωθεί το clear storage Και θα πάμε στην αρχική οθόνη

Αν <mark>πατήσουμε ▼ ή ▲</mark> θα αλλάξει σε YES

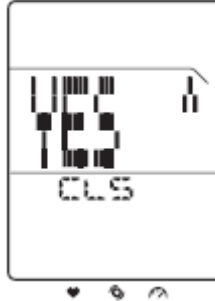

Αν πατήσουμε σύντομο LAP τότε θα ολοκληρωθεί το clear storage

**ΠΡΟΣΟΧΗ!!! Θα διαγραφούν <u>όλα τα δεδομένα</u> και όχι της τελευταίας προπόνηςησ/βόλτασ.**

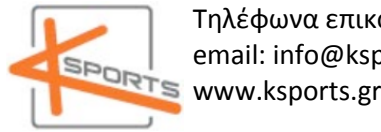

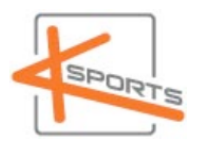

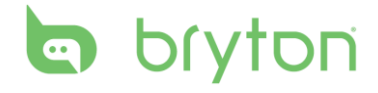

#### **Παράδειγμα 3<sup>ο</sup>**

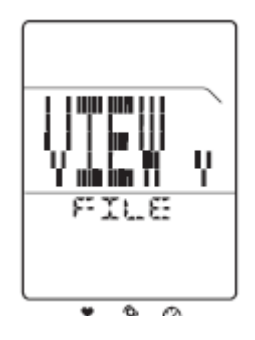

Βρισκόμαστε στο υπομενού FILE και έχουμε την επιλογή VIEW

Αν <mark>πατήσουμε LAP</mark> θα δούμε τα δεδομένα της τελευταίας προπόνησης /βόλτας.

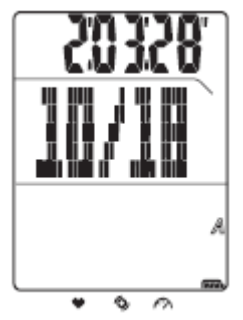

Αν <mark>πατήσουμε</mark> ▼ και ▲ θα δούμε όλα τα δεδομένα :

- ▲ *View Distance (upper screen)*
- ▲ *View Average Cadence (upper screen)*
- ▲ *View Max.Cadence (upper screen)*
- ▼ *Average Heart Rate (lower screen)*
- ▼ *Max. Heart Rate (lower screen)*
- ▼ *Calories Burned (lower screen)*

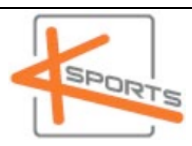

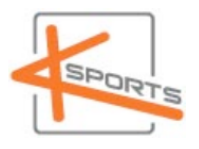

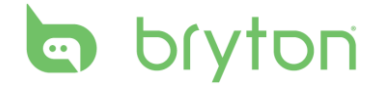

## **Μενού**

Η διάταξη του μενού είναι η εξής :

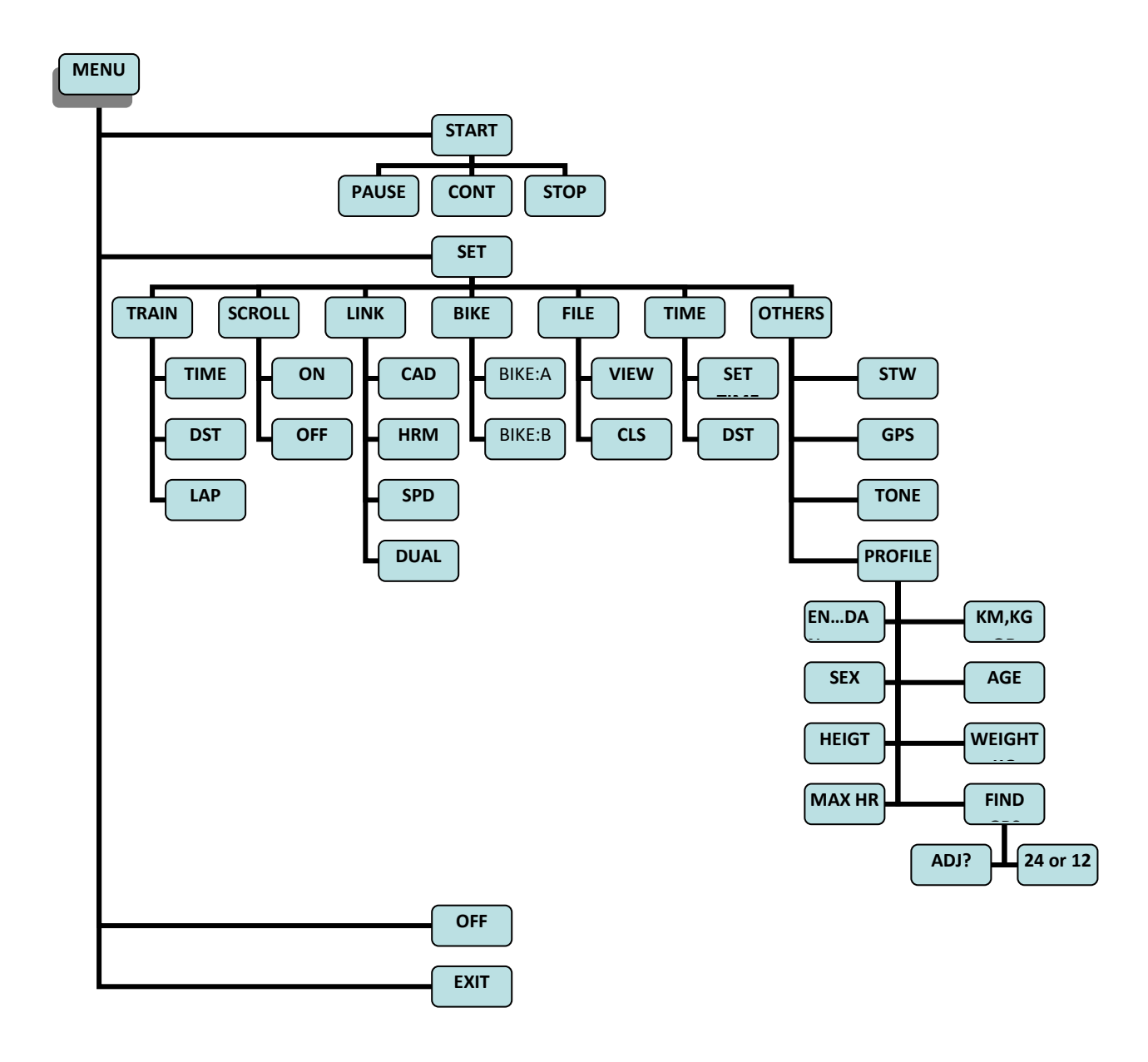

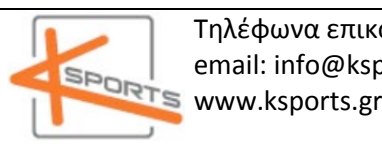

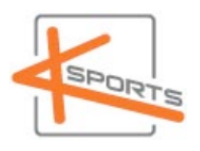

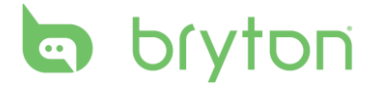

*Θζλω να αλλάξω την τιμή του weight του πεδίου PROFILE. Το weight ανήκει στο PROFILE και αυτό στο OTHERS του SET.*

- 1. Σύντομο <mark>πάτημα LAP</mark> για εισαγωγή στο **Menu**
- 2. με την βοήθεια ▼/▲ βρίσκουμε το SET και <mark>πατάμε σύντομο LAP</mark>.
- 3. με την βοήθεια ▼/▲ βρίσκουμε το **OTHERS** και <mark>πατάμε σύντομο LAP</mark>.
- A. με την βοήθεια ▼/▲ βρίσκουμε το PROFILE και πατάμε σύντομο LAP.

5. <mark>πατάμε σύντομο LAP</mark> σε κάθε τιμή που δεν θέλουμε να αλλάξουμε(LANGUAGE (EN,..., DAN), UNIT(KM, KG or MI, LB), SEX(M or F), AGE, HEIGHT, όταν φτάσουμε στο WEIGHT με την βοήθεια **▼/▲** θέτουμε την επιθυμητή και πατάμε σύντομο LAP.

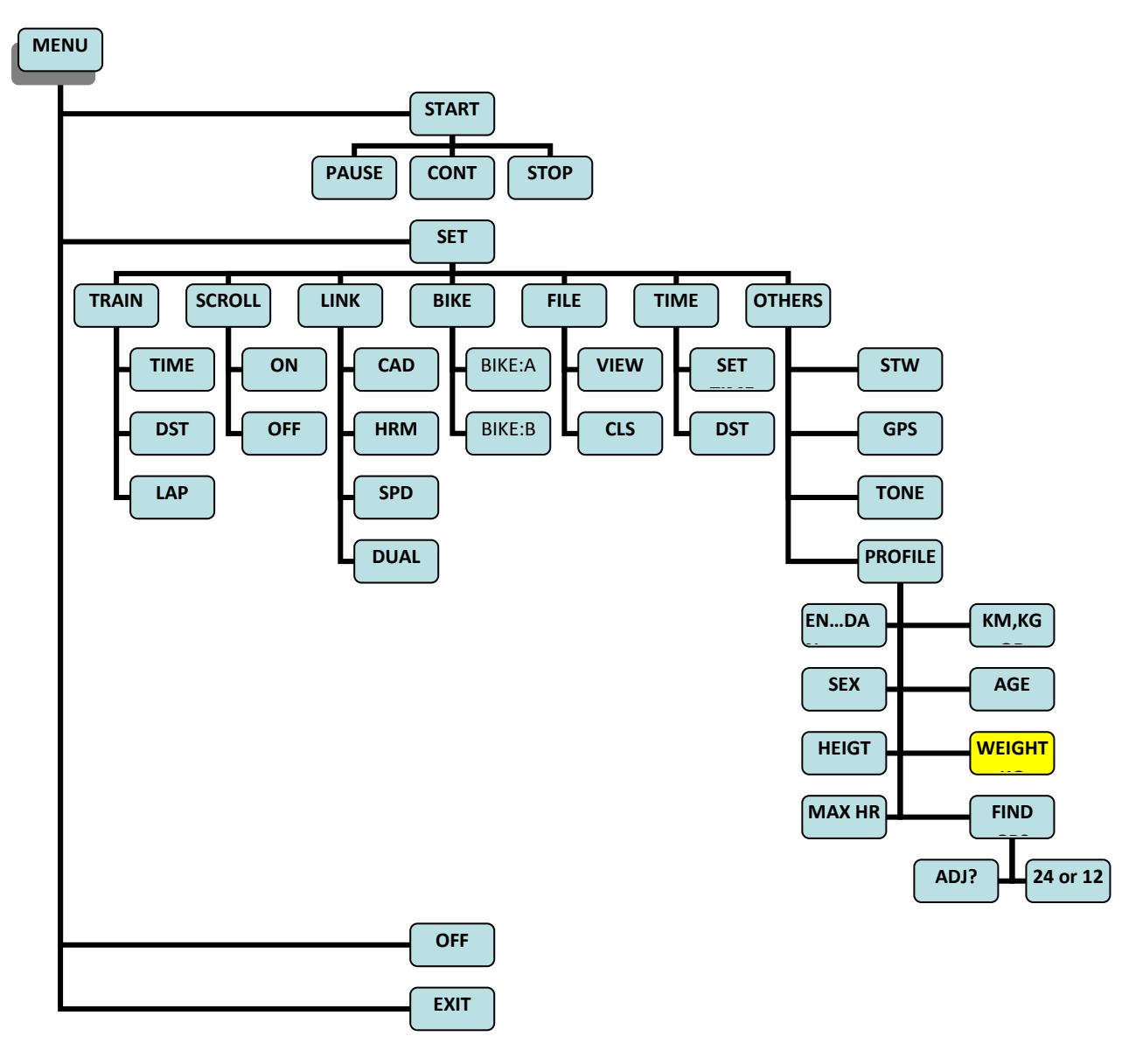

#### Καλές διαδρομές!

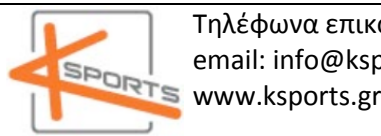